# **Inhaltsverzeichnis**

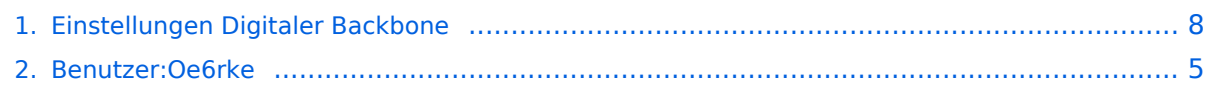

# **Einstellungen Digitaler Backbone**

[Versionsgeschichte interaktiv durchsuchen](https://wiki.oevsv.at) [VisuellWikitext](https://wiki.oevsv.at)

## **[Version vom 24. März 2009, 15:48 Uhr](#page-7-0) [\(Q](#page-7-0) [uelltext anzeigen](#page-7-0))**

[Oe6rke](#page-4-0) [\(Diskussion](https://wiki.oevsv.at/w/index.php?title=Benutzer_Diskussion:Oe6rke&action=view) | [Beiträge](https://wiki.oevsv.at/wiki/Spezial:Beitr%C3%A4ge/Oe6rke)) (Die Seite wurde neu angelegt: SSID Für die Einstellung der SSID ist folgende Semantik zu verwenden. Diese sind auf den Backbonegeräten zu verwenden: '''User access''': HAMNET '''Linkstre...)

#### **[Version vom 24. März 2009, 15:54 Uhr](#page-7-0) ([Q](#page-7-0) [uelltext anzeigen\)](#page-7-0)**

[Oe6rke](#page-4-0) ([Diskussion](https://wiki.oevsv.at/w/index.php?title=Benutzer_Diskussion:Oe6rke&action=view) | [Beiträge\)](https://wiki.oevsv.at/wiki/Spezial:Beitr%C3%A4ge/Oe6rke) [Zum nächsten Versionsunterschied →](#page-7-0)

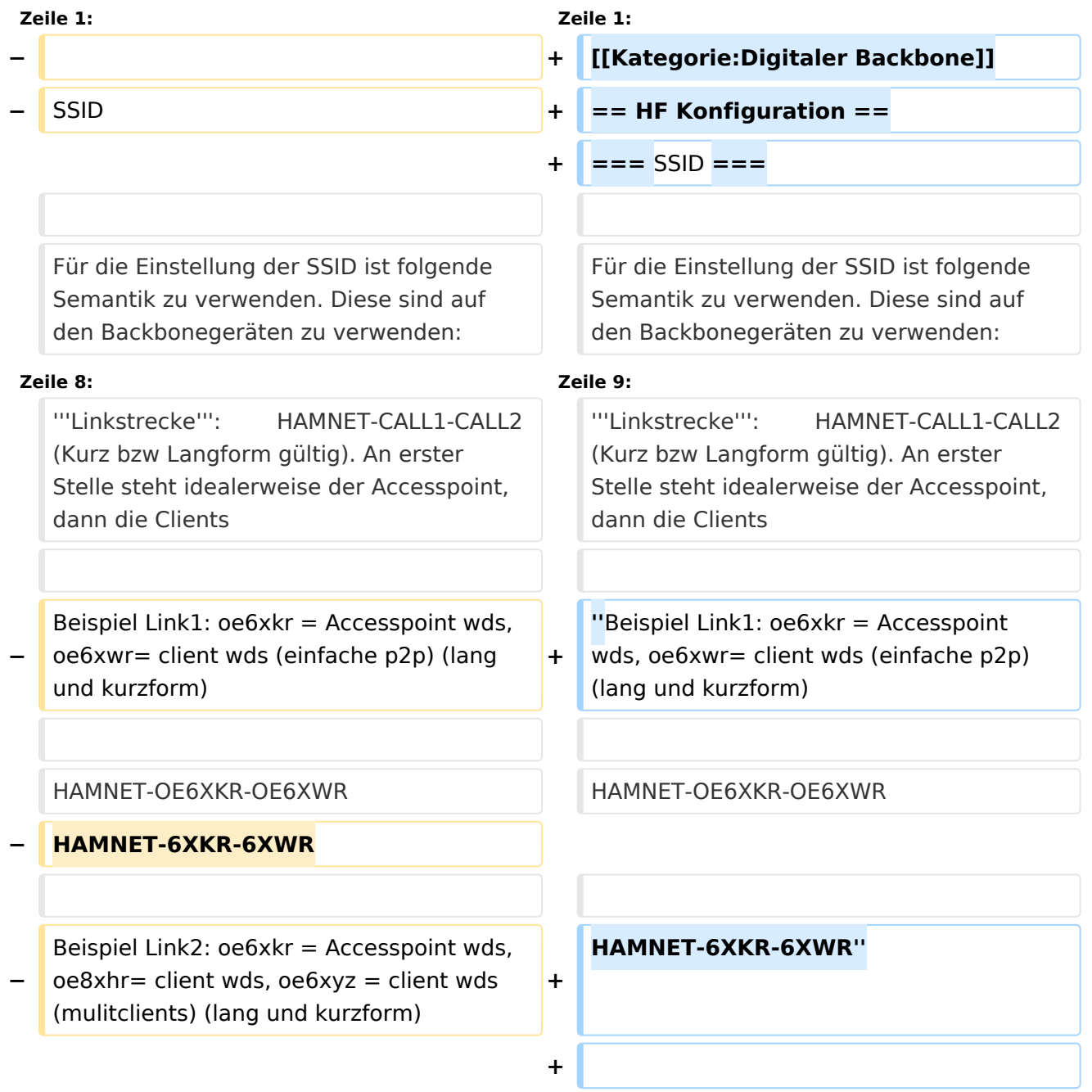

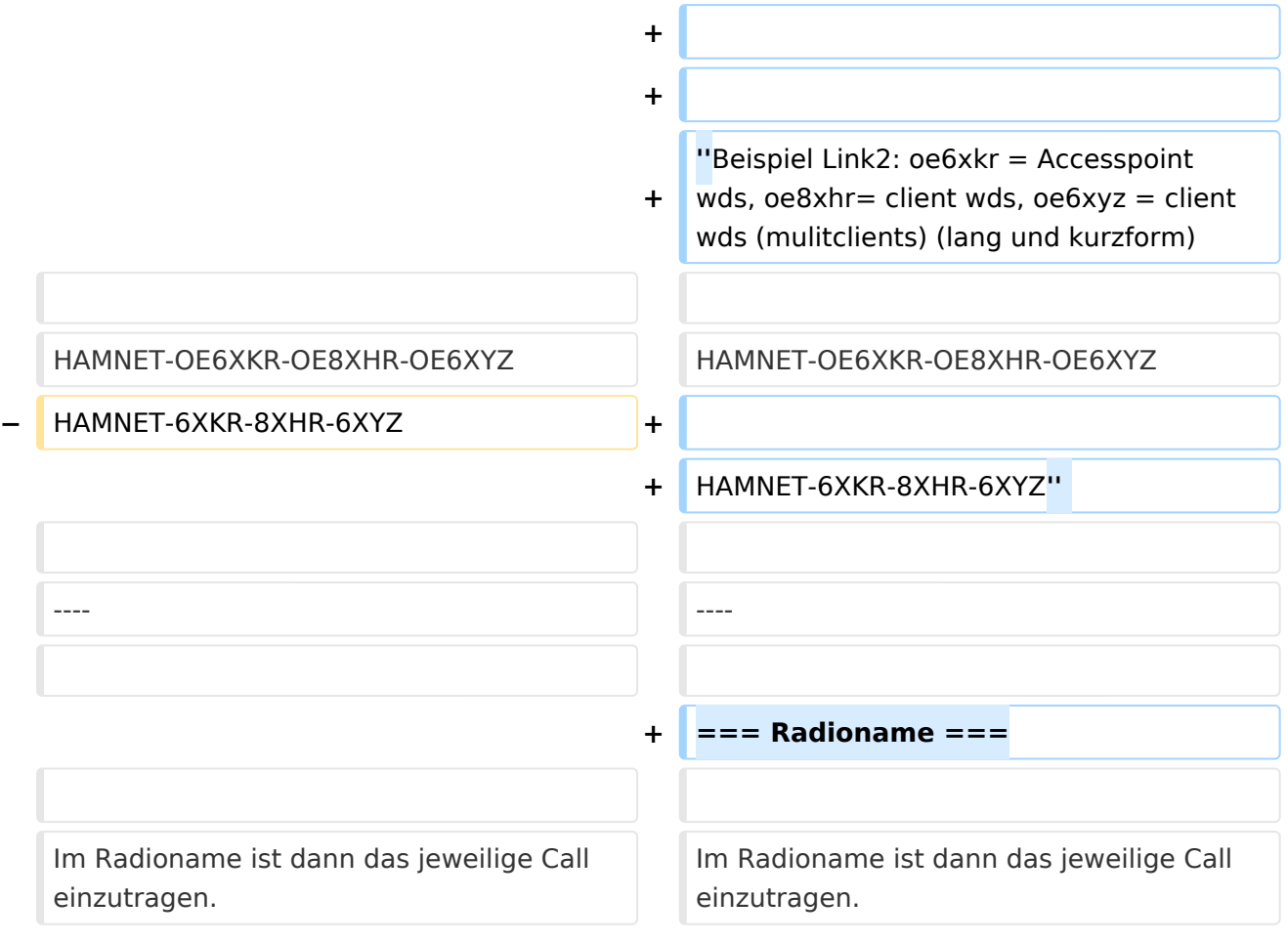

# Version vom 24. März 2009, 15:54 Uhr

# HF Konfiguration

## **SSID**

Für die Einstellung der SSID ist folgende Semantik zu verwenden. Diese sind auf den Backbonegeräten zu verwenden:

#### **User access**: HAMNET

**Linkstrecke**: HAMNET-CALL1-CALL2 (Kurz bzw Langform gültig). An erster Stelle steht idealerweise der Accesspoint, dann die Clients

*Beispiel Link1: oe6xkr = Accesspoint wds, oe6xwr= client wds (einfache p2p) (lang und kurzform)* 

HAMNET-OE6XKR-OE6XWR

HAMNET-6XKR-6XWR

*Beispiel Link2: oe6xkr = Accesspoint wds, oe8xhr= client wds, oe6xyz = client wds (mulitclients) (lang und kurzform)*

HAMNET-OE6XKR-OE8XHR-OE6XYZ

HAMNET-6XKR-8XHR-6XYZ

## **Radioname**

Im Radioname ist dann das jeweilige Call einzutragen.

# <span id="page-4-0"></span>**Einstellungen Digitaler Backbone: Unterschied zwischen den Versionen**

[Versionsgeschichte interaktiv durchsuchen](https://wiki.oevsv.at) [VisuellWikitext](https://wiki.oevsv.at)

## **[Version vom 24. März 2009, 15:48 Uhr](#page-7-0) [\(Q](#page-7-0) [uelltext anzeigen](#page-7-0))**

[Oe6rke](#page-4-0) [\(Diskussion](https://wiki.oevsv.at/w/index.php?title=Benutzer_Diskussion:Oe6rke&action=view) | [Beiträge](https://wiki.oevsv.at/wiki/Spezial:Beitr%C3%A4ge/Oe6rke))

(Die Seite wurde neu angelegt: SSID Für die Einstellung der SSID ist folgende Semantik zu verwenden. Diese sind auf den Backbonegeräten zu verwenden: '''User access''': HAMNET '''Linkstre...)

## **[Version vom 24. März 2009, 15:54 Uhr](#page-7-0) ([Q](#page-7-0) [uelltext anzeigen\)](#page-7-0)**

[Oe6rke](#page-4-0) ([Diskussion](https://wiki.oevsv.at/w/index.php?title=Benutzer_Diskussion:Oe6rke&action=view) | [Beiträge\)](https://wiki.oevsv.at/wiki/Spezial:Beitr%C3%A4ge/Oe6rke) [Zum nächsten Versionsunterschied →](#page-7-0)

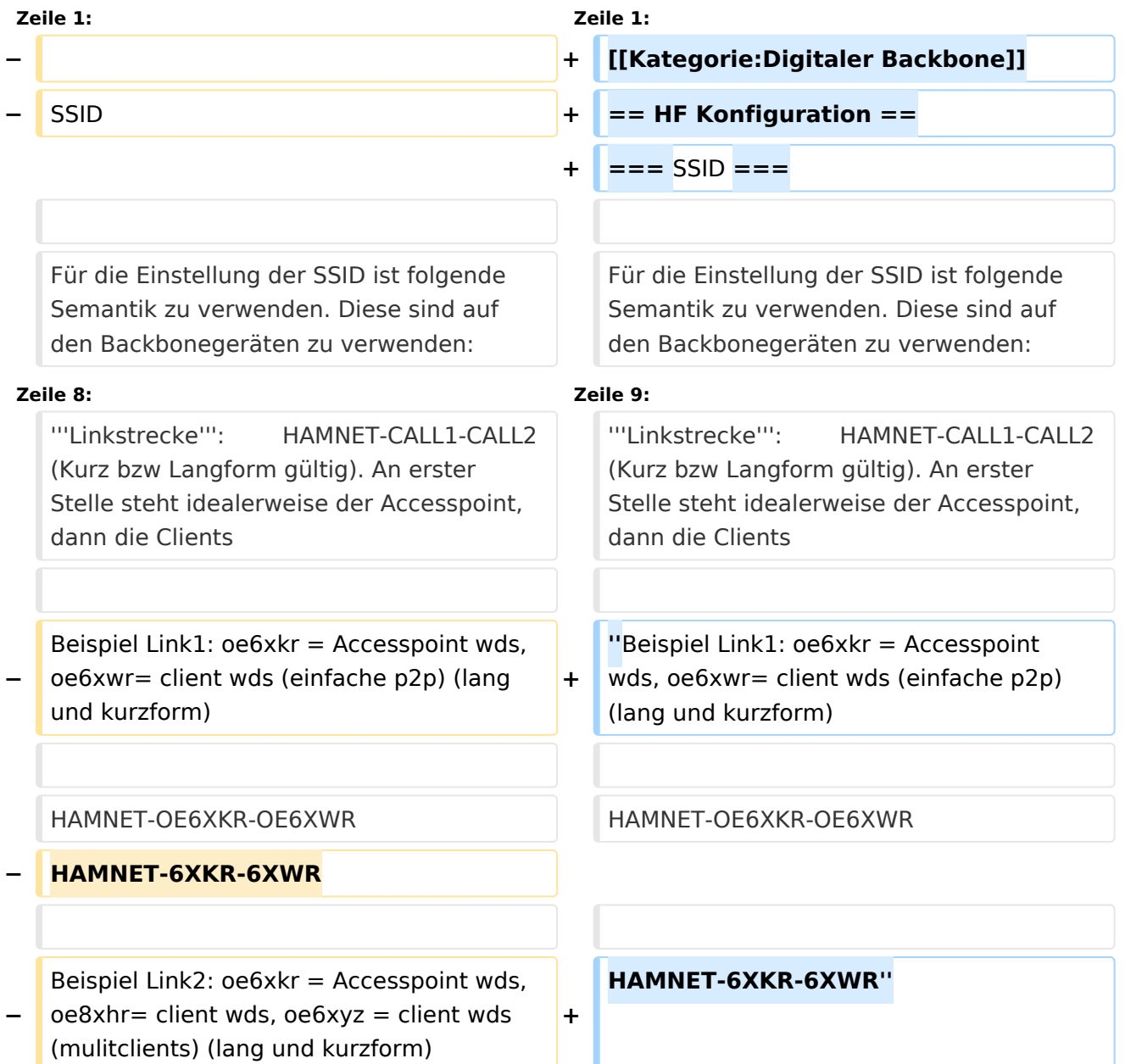

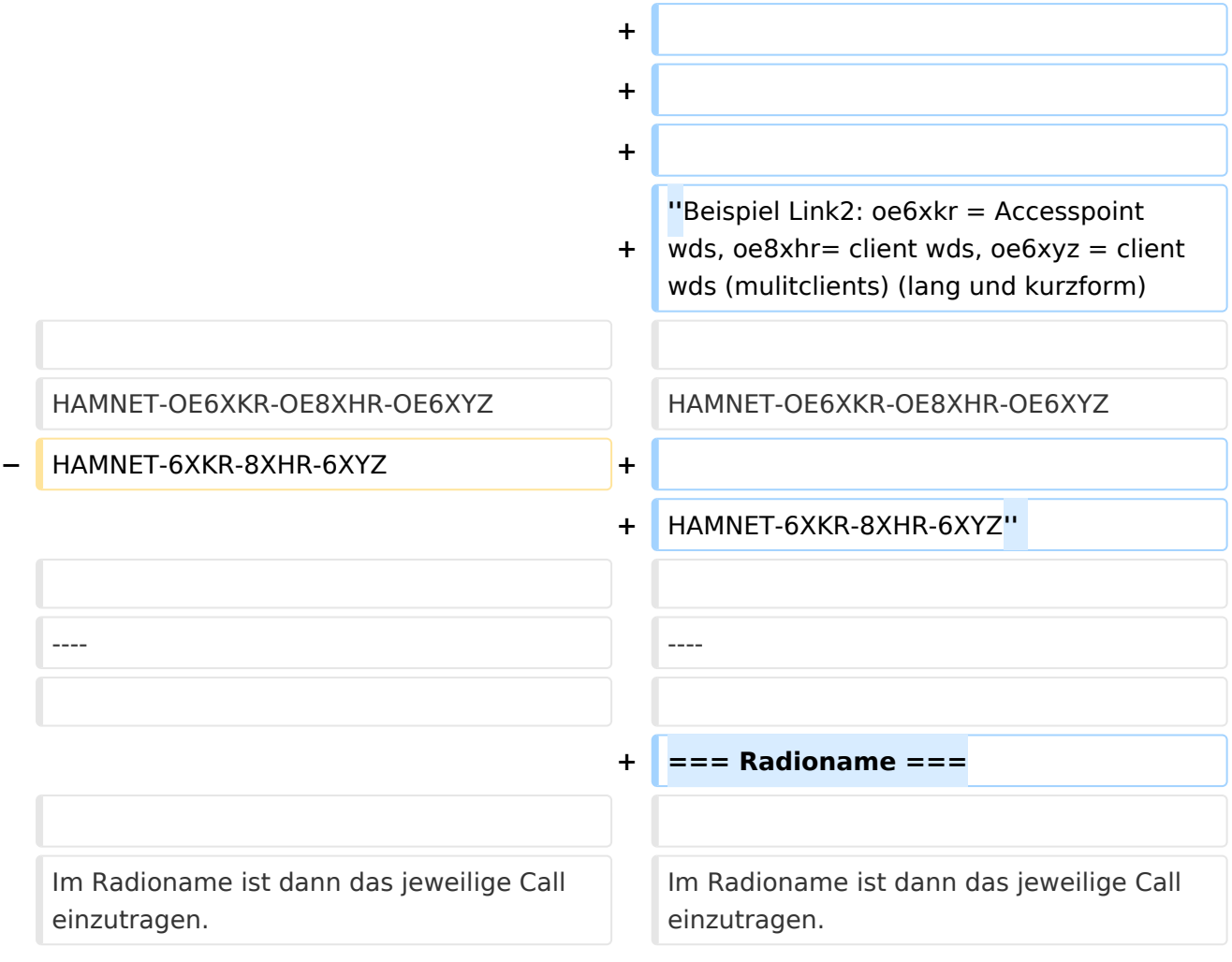

# Version vom 24. März 2009, 15:54 Uhr

# HF Konfiguration

## **SSID**

Für die Einstellung der SSID ist folgende Semantik zu verwenden. Diese sind auf den Backbonegeräten zu verwenden:

#### **User access**: HAMNET

**Linkstrecke**: HAMNET-CALL1-CALL2 (Kurz bzw Langform gültig). An erster Stelle steht idealerweise der Accesspoint, dann die Clients

*Beispiel Link1: oe6xkr = Accesspoint wds, oe6xwr= client wds (einfache p2p) (lang und kurzform)* 

HAMNET-OE6XKR-OE6XWR

HAMNET-6XKR-6XWR

# **BlueSpice4**

*Beispiel Link2: oe6xkr = Accesspoint wds, oe8xhr= client wds, oe6xyz = client wds (mulitclients) (lang und kurzform)*

HAMNET-OE6XKR-OE8XHR-OE6XYZ

HAMNET-6XKR-8XHR-6XYZ

#### **Radioname**

Im Radioname ist dann das jeweilige Call einzutragen.

# <span id="page-7-0"></span>**Einstellungen Digitaler Backbone: Unterschied zwischen den Versionen**

[Versionsgeschichte interaktiv durchsuchen](https://wiki.oevsv.at) [VisuellWikitext](https://wiki.oevsv.at)

## **[Version vom 24. März 2009, 15:48 Uhr](#page-7-0) [\(Q](#page-7-0) [uelltext anzeigen](#page-7-0))**

[Oe6rke](#page-4-0) [\(Diskussion](https://wiki.oevsv.at/w/index.php?title=Benutzer_Diskussion:Oe6rke&action=view) | [Beiträge](https://wiki.oevsv.at/wiki/Spezial:Beitr%C3%A4ge/Oe6rke))

(Die Seite wurde neu angelegt: SSID Für die Einstellung der SSID ist folgende Semantik zu verwenden. Diese sind auf den Backbonegeräten zu verwenden: '''User access''': HAMNET '''Linkstre...)

## **[Version vom 24. März 2009, 15:54 Uhr](#page-7-0) ([Q](#page-7-0) [uelltext anzeigen\)](#page-7-0)**

[Oe6rke](#page-4-0) ([Diskussion](https://wiki.oevsv.at/w/index.php?title=Benutzer_Diskussion:Oe6rke&action=view) | [Beiträge\)](https://wiki.oevsv.at/wiki/Spezial:Beitr%C3%A4ge/Oe6rke) [Zum nächsten Versionsunterschied →](#page-7-0)

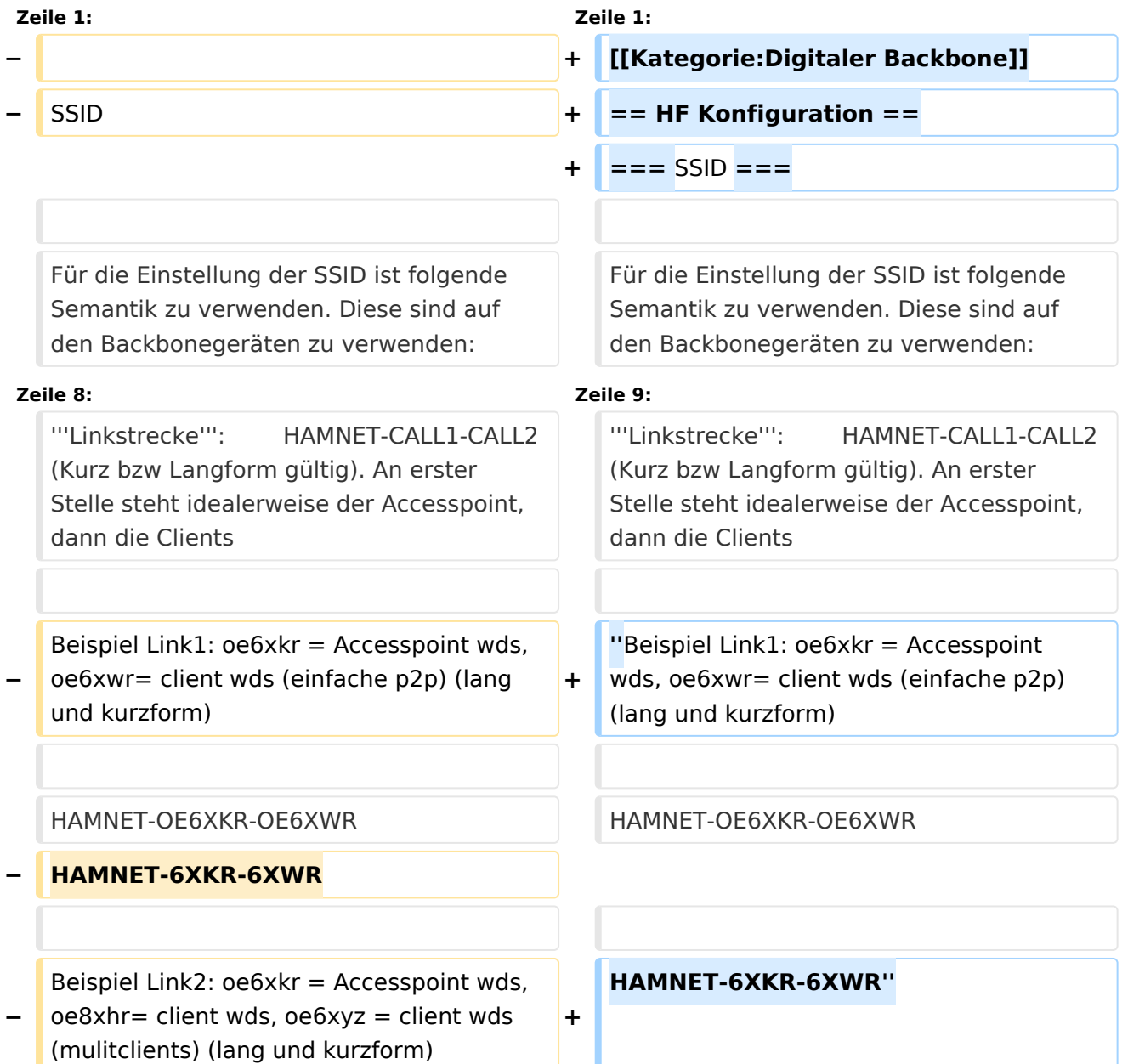

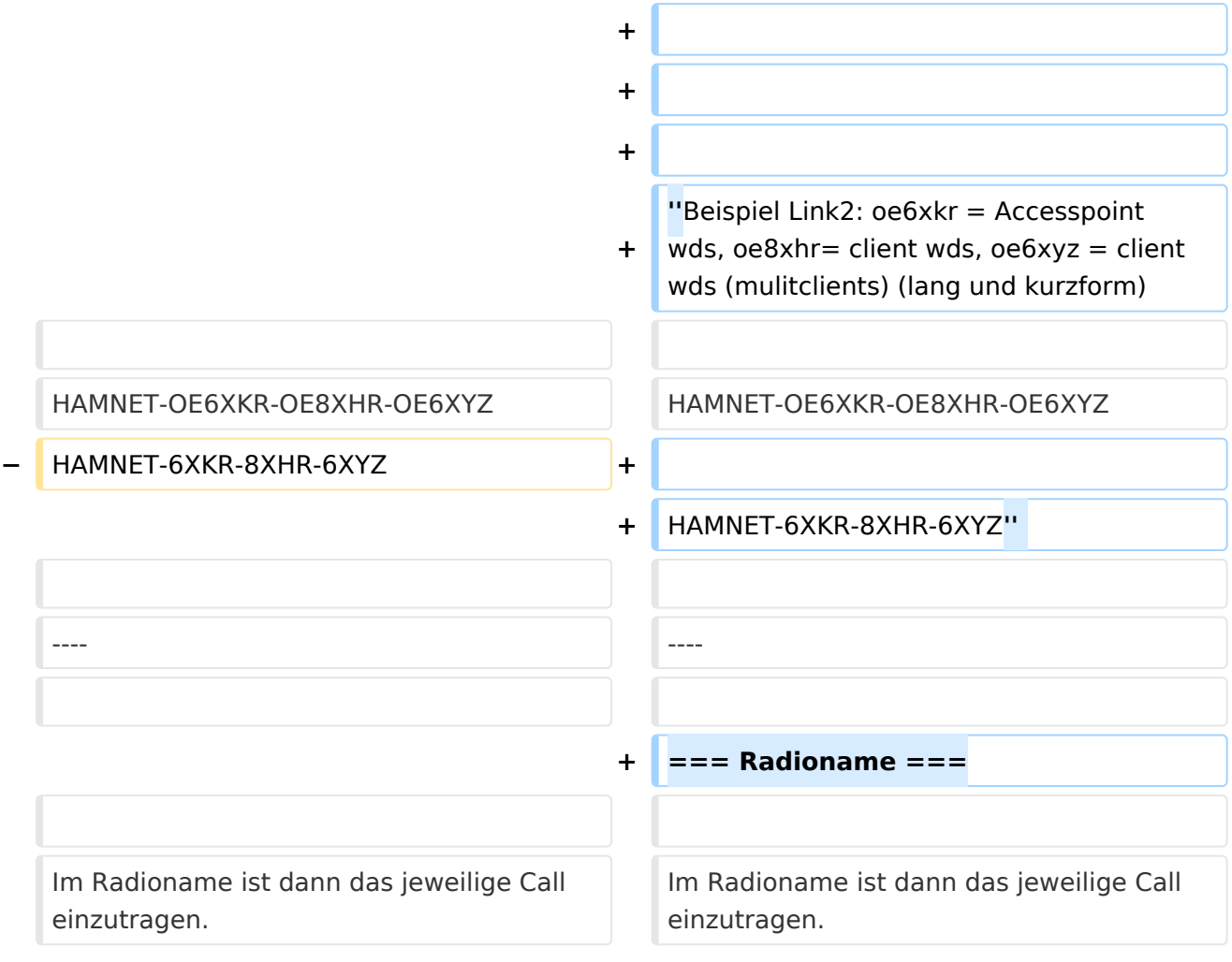

# Version vom 24. März 2009, 15:54 Uhr

# HF Konfiguration

## **SSID**

Für die Einstellung der SSID ist folgende Semantik zu verwenden. Diese sind auf den Backbonegeräten zu verwenden:

#### **User access**: HAMNET

**Linkstrecke**: HAMNET-CALL1-CALL2 (Kurz bzw Langform gültig). An erster Stelle steht idealerweise der Accesspoint, dann die Clients

*Beispiel Link1: oe6xkr = Accesspoint wds, oe6xwr= client wds (einfache p2p) (lang und kurzform)* 

HAMNET-OE6XKR-OE6XWR

HAMNET-6XKR-6XWR

# **BlueSpice4**

*Beispiel Link2: oe6xkr = Accesspoint wds, oe8xhr= client wds, oe6xyz = client wds (mulitclients) (lang und kurzform)*

HAMNET-OE6XKR-OE8XHR-OE6XYZ

HAMNET-6XKR-8XHR-6XYZ

#### **Radioname**

Im Radioname ist dann das jeweilige Call einzutragen.